## **ESHARE FÖR iOS-ENHETER PÅ** CTOUCH **RIVA R2**

EShare används för trådlös spegling till (och från) CTOUCH Riva R2/D2. Här hittar du hur du trådlöst skickar från en iPad/iPhone med EShare.

**[Lägg till EShare-tillägget till din](https://eshare.app/#once) dator. Du hittar tillägget här.**

**PÅ SKÄRMEN**

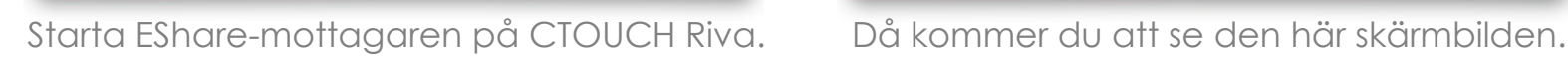

## **PÅ iPAD ELLER iPHONE**

Se till att din iOS-enhet och CTOUCH Riva är anslutna till samma nätverk. Om du är osäker på vilket nätverk skärmen är ansluten till, hittar du information om detta när du öppnar EShare-appen.

**Med AirPlay:** Dra fram Kontrollcenter från övre högra hörnet på iPaden. Välj AirPlay. Välj EShare/Riva-skärmens namn och spegla.

**Med appen:** Öppna EShare-appen på din iOS-enhet. Skriv in koden från Riva. Anslut och välj om du vill skicka eller ta emot.

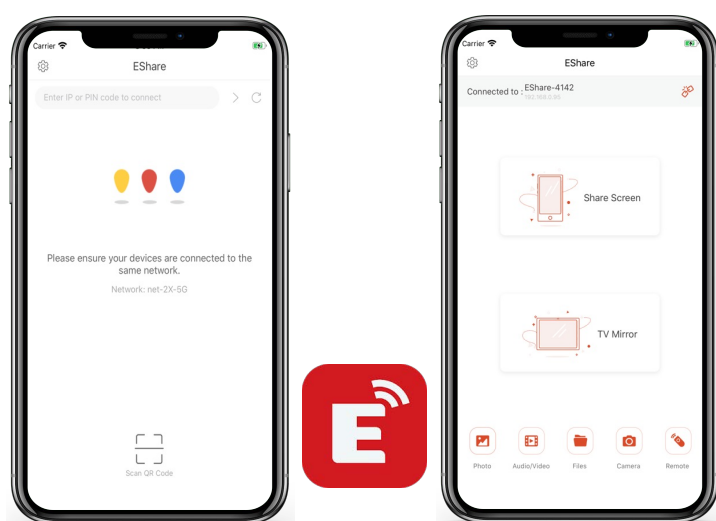

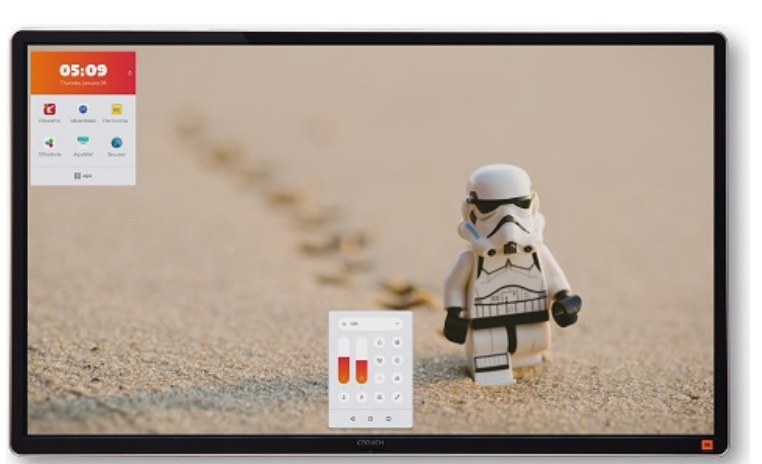

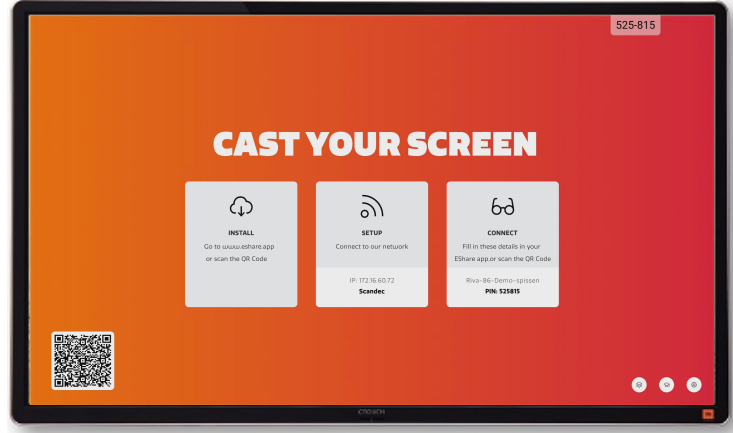

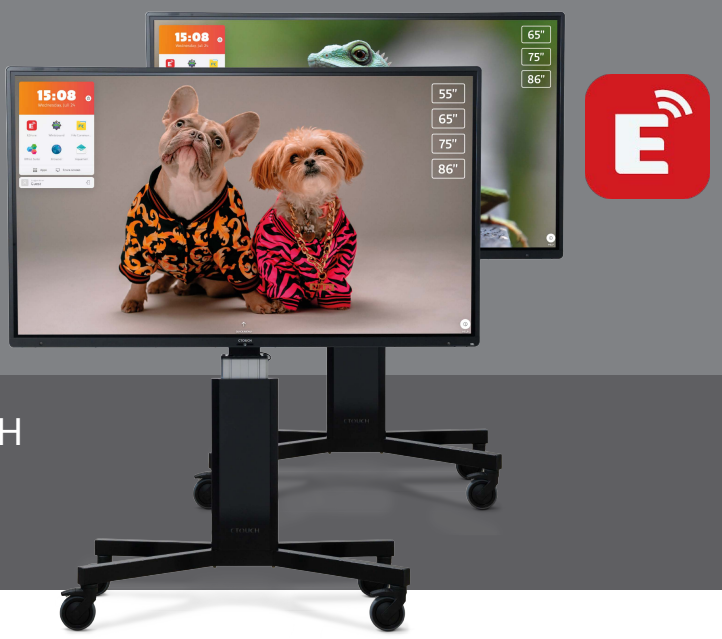

**Med appen** kan du välja om du vill skicka bild från iPhone/iPad till Riva-skärmen eller ta emot bild från skärmen ned till din telefon eller surfplatta.

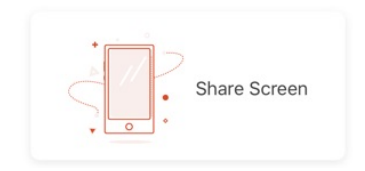

**Share Screen** - skärmen på iOS-enheten visas nu på CTOUCH-skärmen.

På den lilla personikonen till höger på skärmen kan du växla till andra anslutna enheter eller stoppa visningen av enheten.

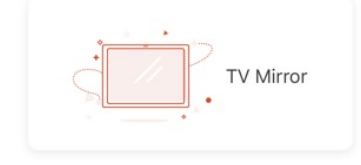

**TV Mirror** - bilden från CTOUCH Riva visas i ett separat fönster på din iPad/iPhone.

Du kan även välja att dela specifikt innehåll (bilder, video, filer eller kamera) eller styra skärmen med din iOS-enhet som fjärrkontroll.

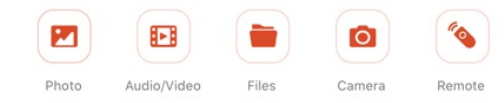

När du använder Remote kan du använda telefonen eller surfplattan som Air Mouse och styra skärmen.

Under TV Mirror kan du även välja pennverktyget och rita på det som visas på skärmen med din telefon eller surfplatta.